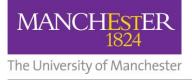

## Starting an application program

To start a program, choose one of the following methods:

1. If you can see the program icon, double-click it

Or

- 1. Click the **Start** button.
- **2.** Look for the program icon in the Start menu.
- **3.** Click it.

Alternatively:

- **1.** Click the **Start** button.
- 2. Click the Search programs and files box at the bottom of the Start menu.
- **3.** Type the program name (or part of it\*) into the box.

| notepad   | × |
|-----------|---|
| <b>()</b> |   |

At the top of the Start menu you will see a list of matching programs.

| Programs (1) |  |
|--------------|--|
| Notepad      |  |

- **4. Click** to select the required program application and it will open.
- \*Please note: if you enter part of a word in the search box, it will return all instances of that word.

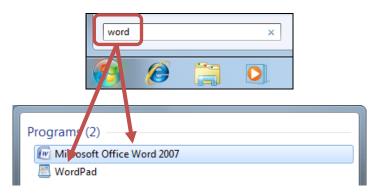